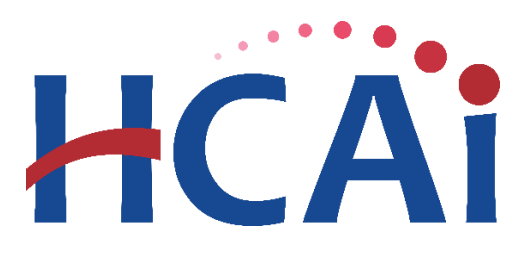

## *QuickStartGuideSeries*

## *Utilization Report*

## 1 Getting Started

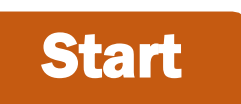

Login to SIERA Utilization a[t https://siera.hcai.ca.gov b](https://siera.hcai.ca.gov/)y clicking **the Login** 

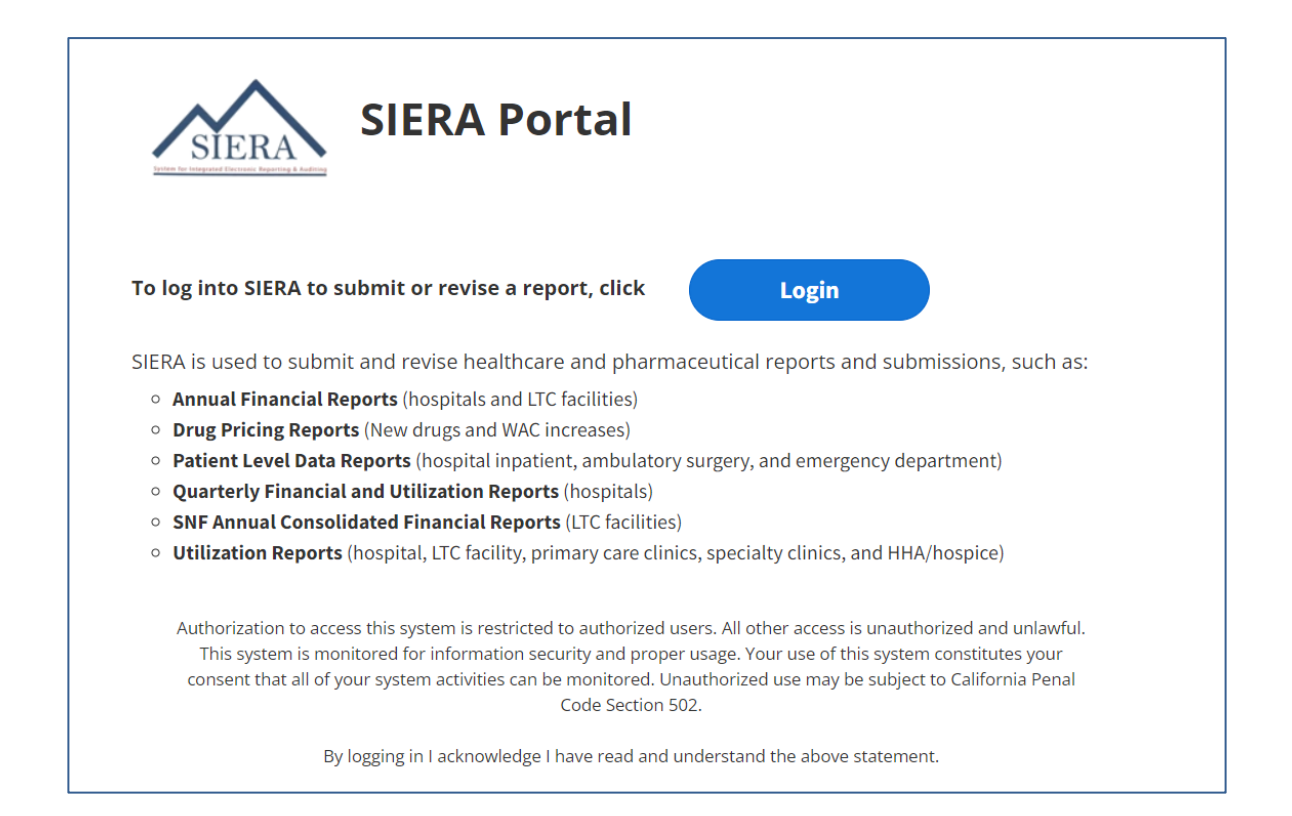

**2** If you do not have an account set up, please click on "Sign up now" and fill in the following information:

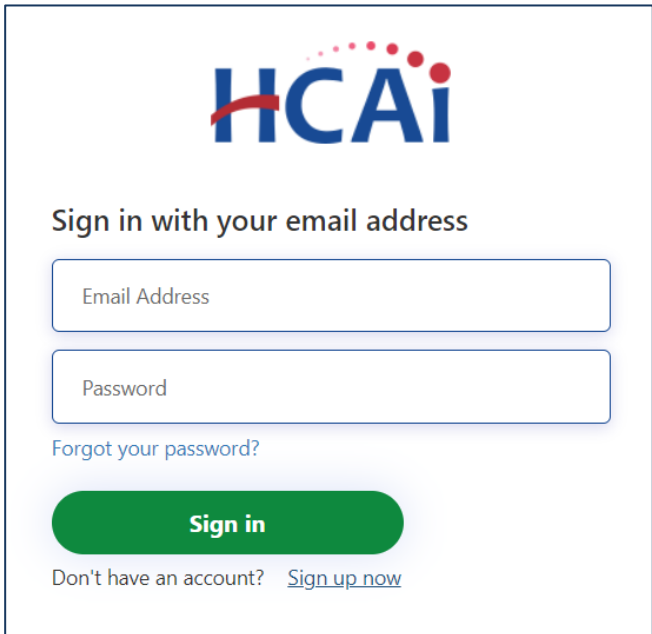

**8** Input email and then click on send verification code. Wait for the verification code to come into your mailbox. The email should be in your inbox within a few minutes.

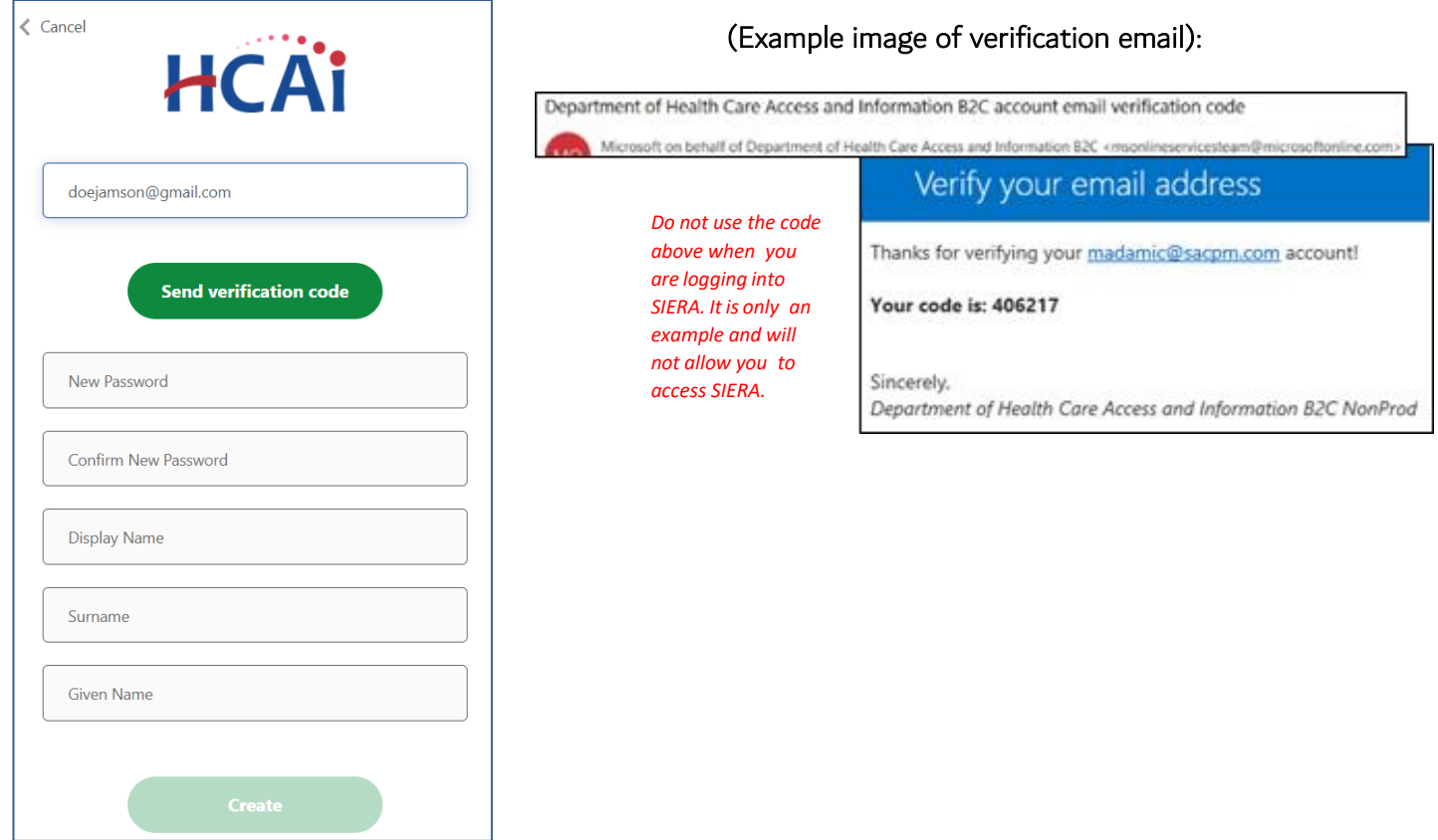

**4** Once verified, you can start filling in the remainder of the information and click

"Create."

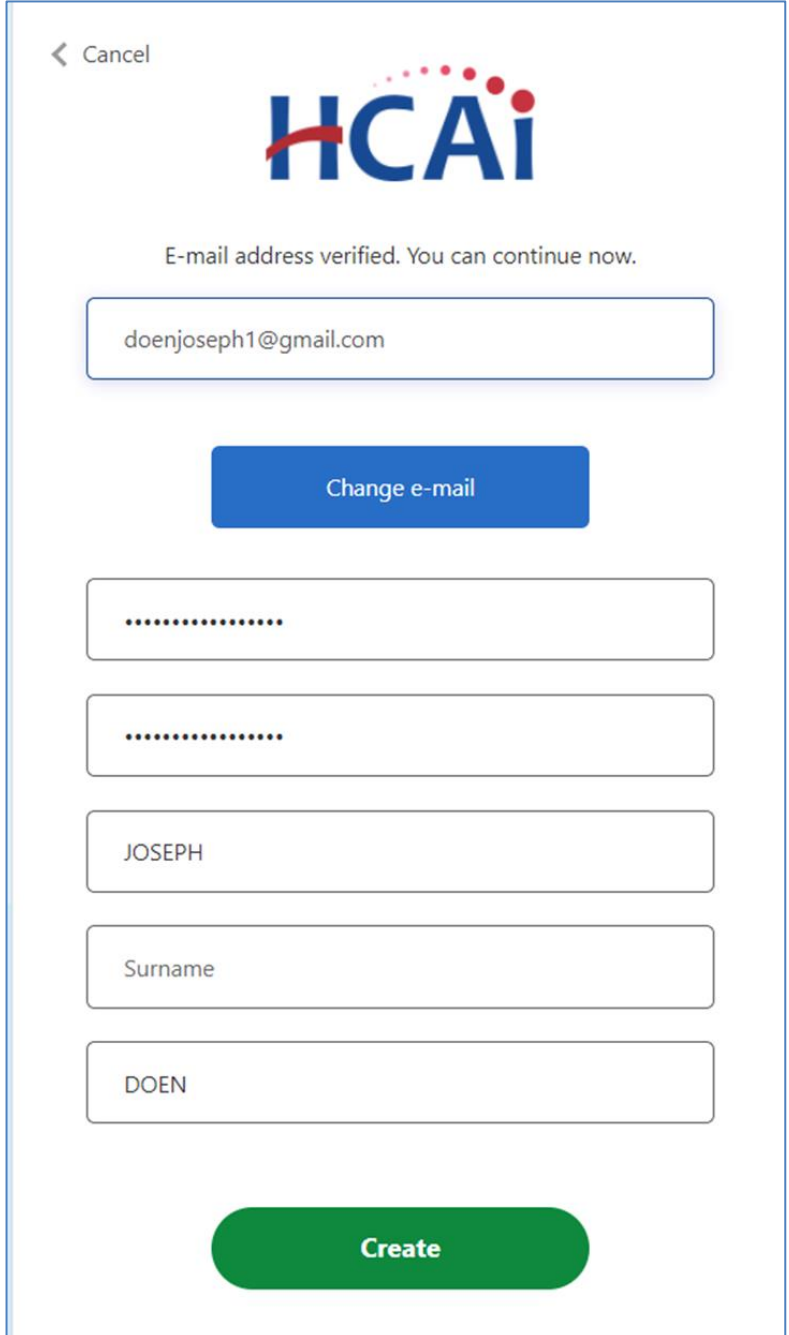

**5** To complete login, click on "Access Code." If you did not receive an Access Code, please contact an HCAI representative to assist you with logging into the portal. Click on "contact your HCAI representative," to complete the login.

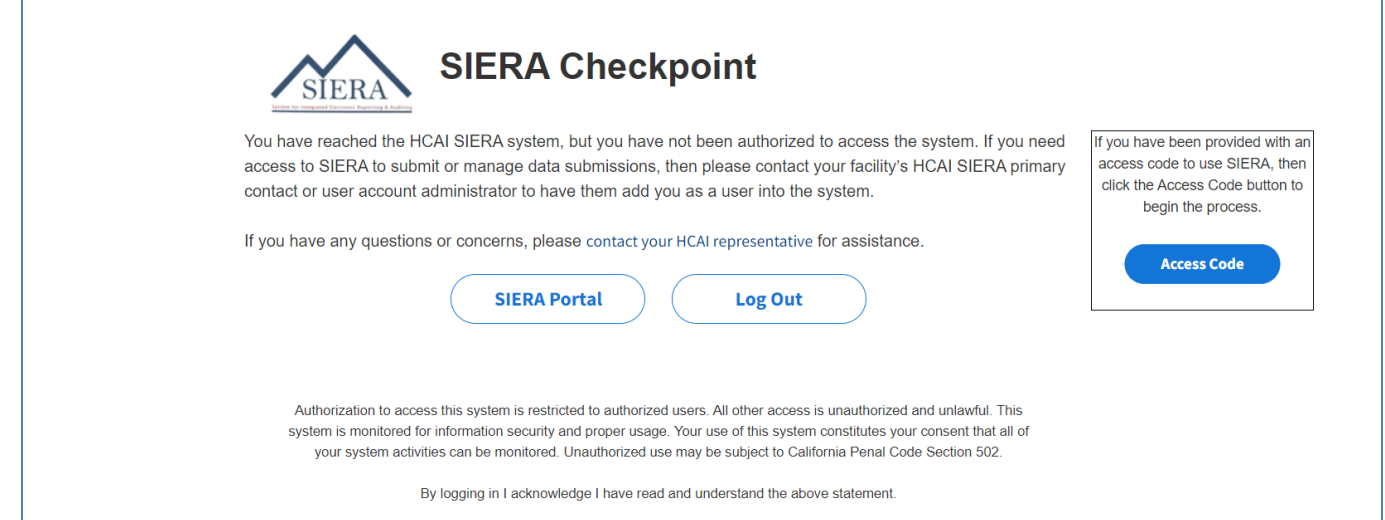

 You will be directed to the "Associate Yourself Using a PC Access Code." The "Access Code," information should be listed in the physical mail that was mailed to you along with your HCAI ID #:

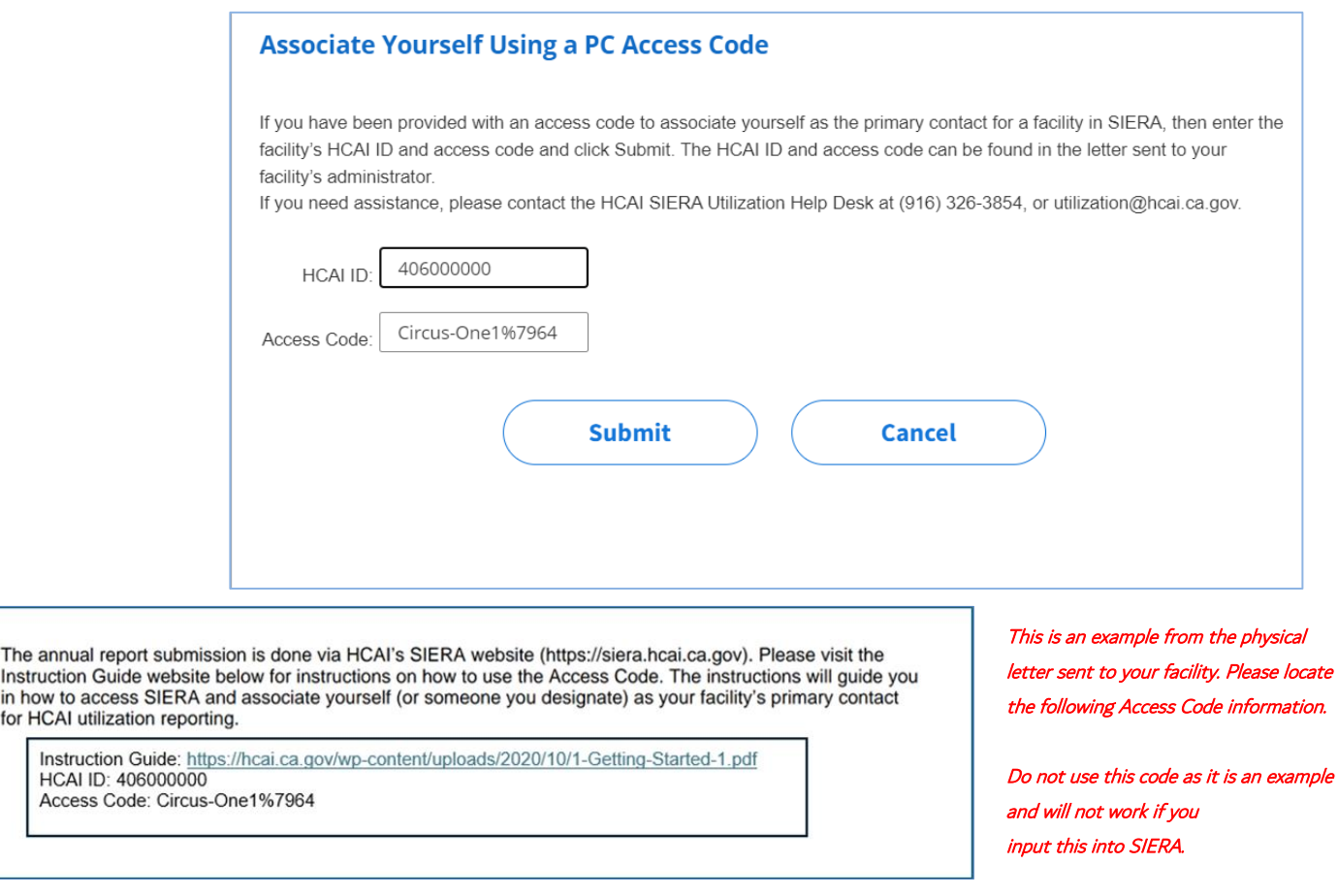

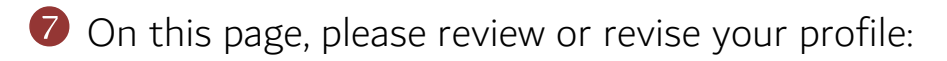

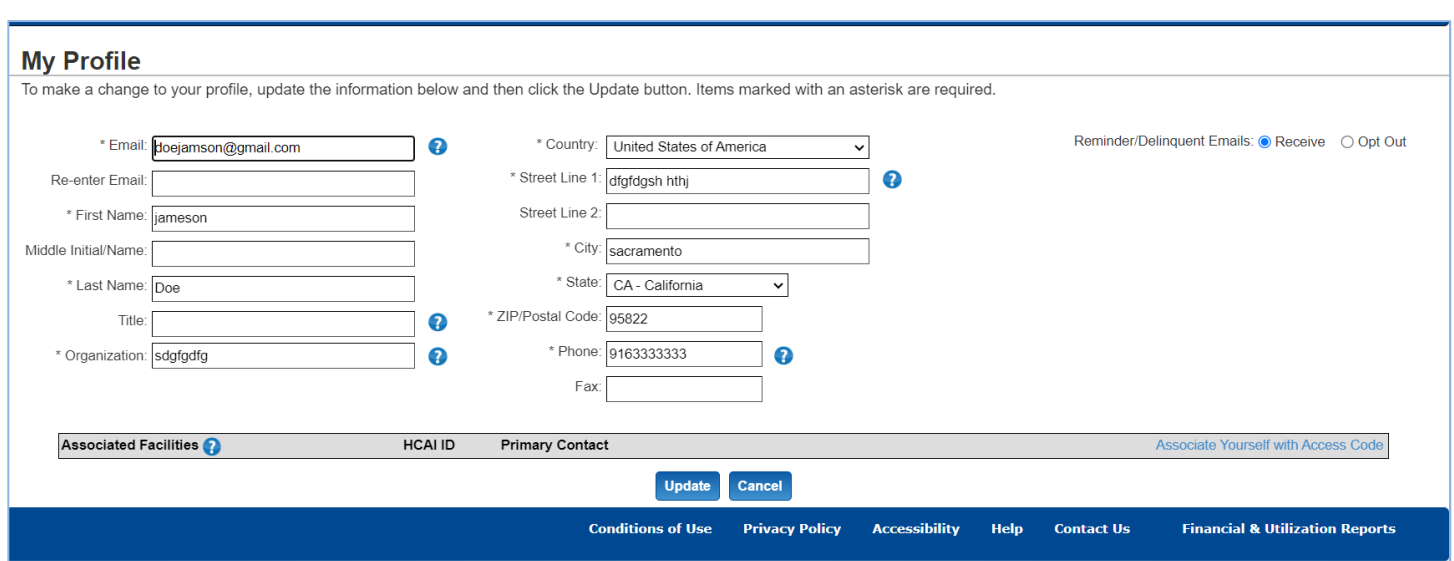

- Email
- Name
- Title and organization
- **Address**
- Telephone number
- Password\*

When ready, click update . On the next page, click confirm

\*The password must contain at least 16-64 characters, with at least one special character (!, @, #, \$, %, ^, &, and \* only), one upper case alphabetic character, one lower case alphabetic character, and one number. Also, the password cannot match the email address.

**O** If you already have a SIERA Utilization account. Go to "My Profile Page".

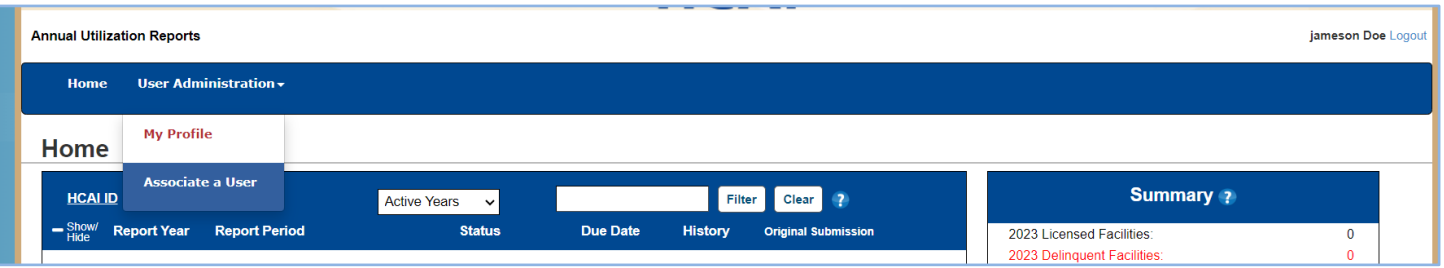

➢ Click on "Associate Yourself," with an access code at the top of the facility listing section:

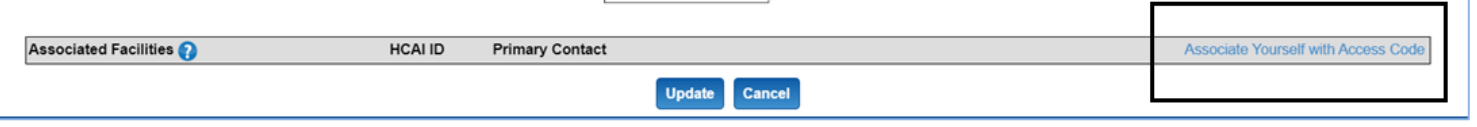

➢ You will be directed to "Associate Yourself Using a PC Access Code." Enter the HCAI ID# and Access Code listed in your physical letter. Then click

"Submit":

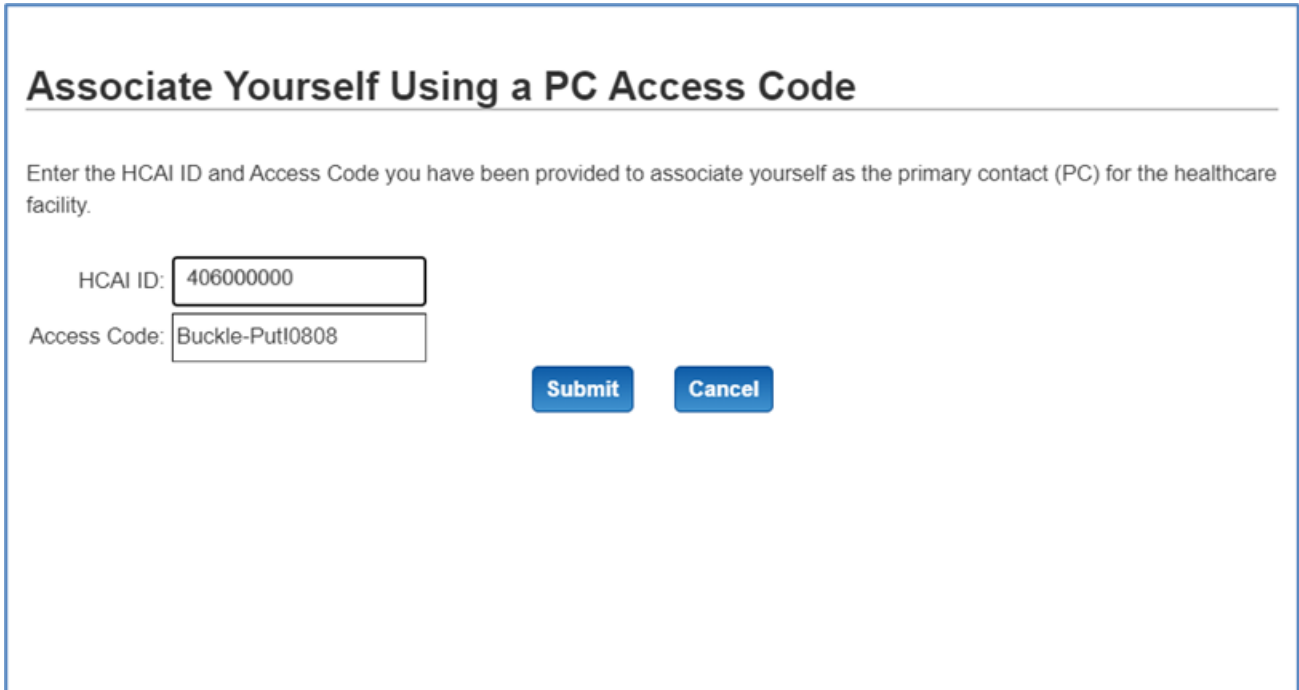

➢ When the popup closes, you will now have access to the utilization reports for your facility listed under "Associated Facilities.":

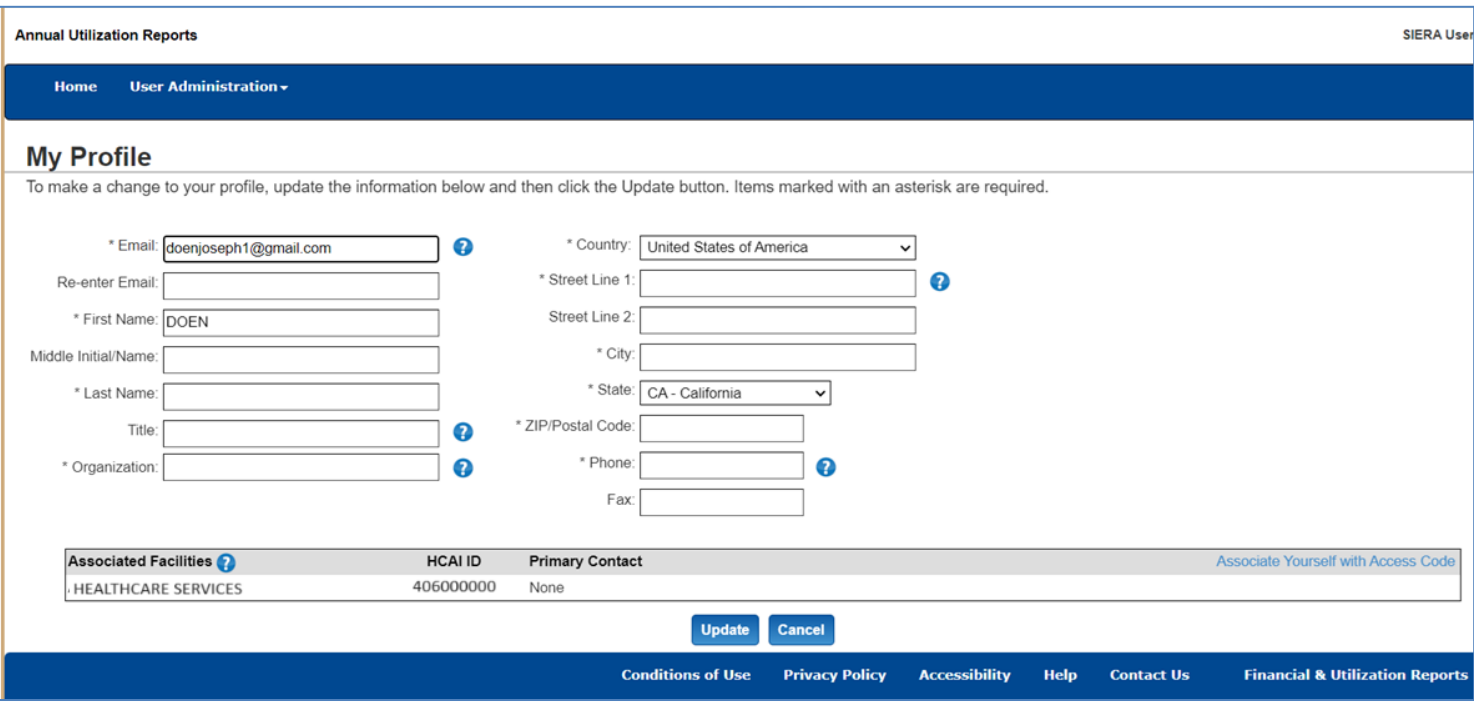

**8** Once your profile has been updated, you will be able to go to the *Home* page to submit, revise, and view your SIERA utilization reports. In addition, if you are the primary contact of your facility, then you will be able to add other new users and associate them to your facility.

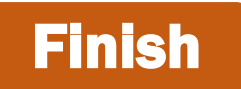

If you have any questions about how to use SIERA Utilization, you will find help information in the Help links found at the bottom of most pages. For additional assistance, please contact the HCAI Utilization team at [utilization@hcai.ca.gov](mailto:utilization@hcai.ca.gov) or (916) 326-3854.